# new release

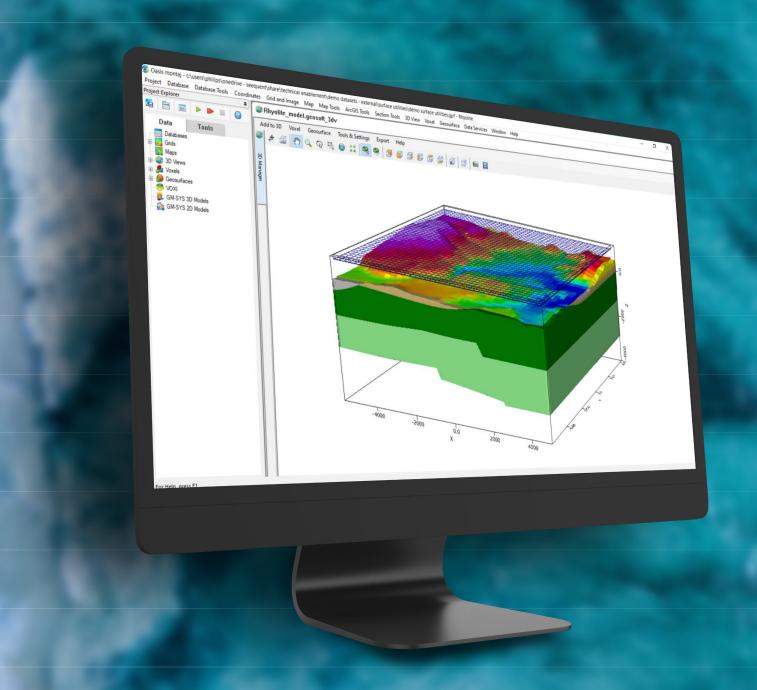

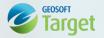

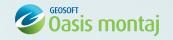

## Oasis montaj 2021.2 Release Notes

The following issues have been fixed:

#### General

| IS172806       | When creating a customized colour zone file, a histogram is now calculated and displayed covering the data of all the grids.                                                       |
|----------------|----------------------------------------------------------------------------------------------------|
| IS217715       | The automatic colour redraw option is now available in the Grid Viewer toolbar.                                                                                                    |
| IS246896       | B-Spline (BSPLINE GX) output channel is now automatically displayed in the current database.                                                                                       |
| Ticket #279269 | Long line/group names are now correctly reported in the statistics summary generated by 'Line Channel Report' (xyzstat.gx).                                                        |
| Ticket #420575 | Oasis montaj no longer crashes when sampling a grid to a database if the grid name is longer than 64 characters.                                                                   |
| Ticket #522686 | Abort no longer occurs on exporting a polyline map group from a crooked section map to a 3D DXF file; related to: <h_mview::srendermarkedtodxf3d>.</h_mview::srendermarkedtodxf3d> |
| Ticket #550684 | Converting a database channel to a voxel (Voxel > Conversions > GDB to Voxel) no longer issues the error "Image is empty, cannot calculate statistics for colour zoning".          |
| Ticket #578328 | In 'Create Section(s) from Data' the colour zone intervals (from a .zon file) are now honoured.                                                                                    |
| Ticket #621163 | Oasis montaj no longer aborts on opening a voxel with an invalid IPJ (projection) object header; related to: <h_ref::check>.</h_ref::check>                                        |
| Ticket #631861 | The import of an ASCII file (Database > Import > ASCII) no longer fails when creating a template file (*.i3); an empty error message is no longer displayed.                       |
| Ticket #634354 | Abort no longer occurs when filtering a voxel using multiple passes and 'Interpolate' as the method for handling dummy values.                                                     |
| Ticket #641220 | Using a script file to create a colour zone file from up to eight grids (gridzone.gx) now works as expected.                                                                       |
| Ticket #680588 | Oasis montaj no longer aborts when using Azure Maps; related to: <rectpj::rectpj>.</rectpj::rectpj>                                                                                |
| Ticket #680982 | Exporting a map as an 'Encapsulated PostScript' file (*.eps) no longer triggers the error "EPS files are only supported with a local install of the Ghostscript package."          |
| Ticket #690577 | Reprojecting a crooked section grid no longer issues an XML parsing error.                                                                                                    |
| Ticket #696965 | 'Georeference Section Image(s)' no longer switches to a previously georeferenced image when "locating" a point on the current image.                                               |

### **GM-SYS Profile Modeling**

| Ticket #315211 | In GM-SYS Profile, the surface spreadsheet (e.g., examining surfaces/horizons) is now |
|----------------|---------------------------------------------------------------------------------------|
|                | populated with values correctly scaled for the selected units.                        |
| Ticket #405264 | In GM-SYS Profile, when exporting horizons using the 'Manage Named Horizons' tool,    |
|                | the original X, Y, Z values are no longer affected by unit selection.                 |

### **Gravity & Terrain Correction**

| Ticket #488903 | In 'Latitude Correction', custom gravity formulas are now functioning correctly when loaded from the 'Gravity_Latitude.lst' file. |
|----------------|----------------------------------------------------------------------------------------------------|
| Ticket #703680 | In 'Import Gravity Survey', the limit of lines in a new database has now been increased to 200.                                   |

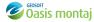

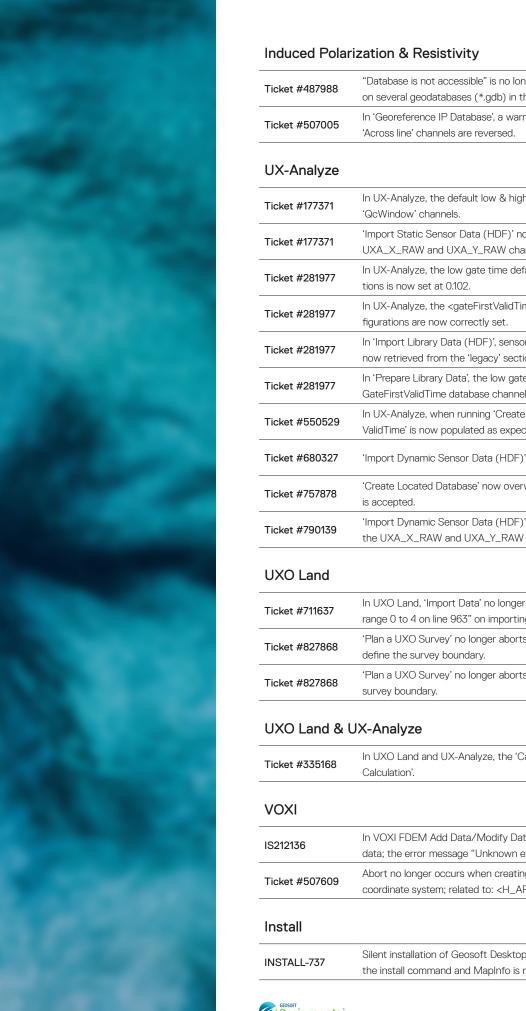

| Ticket #487988 | "Database is not accessible" is no longer issued when 'Georeference IP database' is run on several geodatabases (*.gdb) in the same project. |
|----------------|----------------------------------------------------------------------------------------------------|
| Ticket #507005 | In 'Georeference IP Database', a warning message is now produced if the 'Along line' and 'Across line' channels are reversed.                |

| Ticket #177371 | In UX-Analyze, the default low $\&$ high gate values are now correctly retrieved from the 'QcWindow' channels.                                            |
|----------------|----------------------------------------------------------------------------------------------------|
| Ticket #177371 | 'Import Static Sensor Data (HDF)' now stores the projection information correctly in the UXA_X_RAW and UXA_Y_RAW channels.                                |
| Ticket #281977 | In UX-Analyze, the low gate time default value for the MetalMapper (classic) configurations is now set at 0.102.                                          |
| Ticket #281977 | In UX-Analyze, the <gatefirstvalidtime> default values for MetalMapper (Classic) configurations are now correctly set.</gatefirstvalidtime>               |
| Ticket #281977 | In 'Import Library Data (HDF)', sensor parameters that are not stored in the HDF file are now retrieved from the 'legacy' section of the UXA.config file. |
| Ticket #281977 | In 'Prepare Library Data', the low gate value is now correctly retrieved from the UXA_GateFirstValidTime database channel.                                |
| Ticket #550529 | In UX-Analyze, when running 'Create Depth Response Curve', the channel 'GateFirst-ValidTime' is now populated as expected.                                |
| Ticket #680327 | 'Import Dynamic Sensor Data (HDF)' performance issue has now been resolved.                                                                               |
| Ticket #757878 | 'Create Located Database' now overwrites the existing .gdb file if the overwrite prompt is accepted.                                                      |
| Ticket #790139 | 'Import Dynamic Sensor Data (HDF)' now stores the projection information correctly in the UXA_X_RAW and UXA_Y_RAW channels.                               |

| Ticket #711637 | In UXO Land, 'Import Data' no longer fails with error "Index 4 of Array element is out of range 0 to 4 on line 963" on importing survey data with multiple sets of "Offset" records. |
|----------------|----------------------------------------------------------------------------------------------------|
| Ticket #827868 | 'Plan a UXO Survey' no longer aborts when an ArcView shapefile (.shp) is selected to define the survey boundary.                                                                     |
| Ticket #827868 | 'Plan a UXO Survey' no longer aborts when a polygon (.ply) file is selected to define the survey boundary.                                                                           |

| Ticket #335168 | In UXO Land and UX-Analyze, the 'Category' channel is now remembered in 'ROC Curve |
|----------------|------------------------------------------------------------------------------------|
|                | Calculation'.                                                                      |

| IS212136       | In VOXI FDEM Add Data/Modify Data, validation checks are now performed for coaxial data; the error message "Unknown execution error" is no longer produced. |
|----------------|----------------------------------------------------------------------------------------------------|
| Ticket #507609 | Abort no longer occurs when creating a VOXI project from a voxel with an unknown coordinate system; related to: <h_ap::sgetparm>.</h_ap::sgetparm>          |

| INSTALL-737 | Silent installation of Geosoft Desktop Applications no longer fails if 'INCLUDE_MI=1' is in |
|-------------|---------------------------------------------------------------------------------------------|
|             | the install command and MapInfo is not installed on the machine.                            |

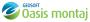

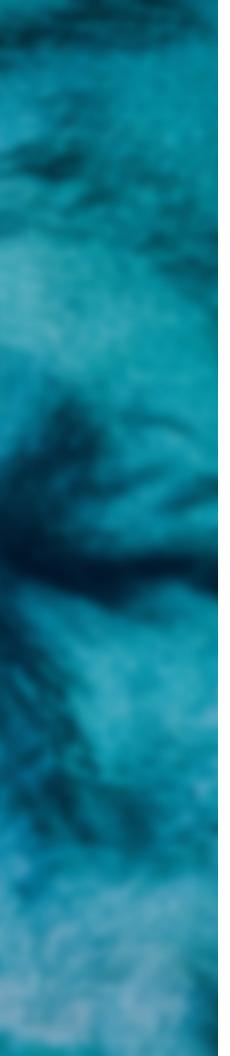

## Target 2021.2 Release Notes

The following issues have been fixed:

### General

| General        |                                                                                                    |
|----------------|----------------------------------------------------------------------------------------------------|
| IS172806       | When creating a customized colour zone file, a histogram is now calculated and displayed covering the data of all the grids.                                                       |
| IS217715       | The automatic colour redraw option is now available in the Grid Viewer toolbar.                                                                                                    |
| IS246896       | B-Spline (BSPLINE GX) output channel is now automatically displayed in the current database.                                                                                       |
| Ticket #279269 | Long line/group names are now correctly reported in the statistics summary generated by 'Line Channel Report' (xyzstat.gx).                                                        |
| Ticket #420575 | Oasis montaj no longer crashes when sampling a grid to a database if the grid name is longer than 64 characters.                                                                   |
| Ticket #522686 | Abort no longer occurs on exporting a polyline map group from a crooked section map to a 3D DXF file; related to: <h_mview::srendermarkedtodxf3d>.</h_mview::srendermarkedtodxf3d> |
| Ticket #550684 | Converting a database channel to a voxel (Voxel > Conversions > GDB to Voxel) no longer issues the error "Image is empty, cannot calculate statistics for colour zoning".          |
| Ticket #578328 | In 'Create Section(s) from Data' the colour zone intervals (from a .zon file) are now honoured.                                                                                    |
| Ticket #621163 | Oasis montaj no longer aborts on opening a voxel with an invalid IPJ (projection) object header; related to: <h_ref::check>.</h_ref::check>                                        |
| Ticket #631861 | The import of an ASCII file (Database > Import > ASCII) no longer fails when creating a template file (*.i3); an empty error message is no longer displayed.                       |
| Ticket #634354 | Abort no longer occurs when filtering a voxel using multiple passes and 'Interpolate' as the method for handling dummy values.                                                     |
| Ticket #641220 | Using a script file to create a colour zone file from up to eight grids (gridzone.gx) now works as expected.                                                                       |
| Ticket #680588 | Oasis montaj no longer aborts when using Azure Maps; related to: <rectpj::rectpj>.</rectpj::rectpj>                                                                                |
| Ticket #680982 | Exporting a map as an 'Encapsulated PostScript' file (*.eps) no longer triggers the error "EPS files are only supported with a local install of the Ghostscript package."          |
| Ticket #690577 | Reprojecting a crooked section grid no longer issues an XML parsing error.                                                                                                    |
| Ticket #696965 | 'Georeference Section Image(s)' no longer switches to a previously georeferenced image when "locating" a point on the current image.                                               |
| Install        |                                                                                                    |
| INSTALL-737    | Silent installation of Geosoft Desktop Applications no longer fails if 'INCLUDE_MI=1' is in the install command and MapInfo is not installed on the machine.                       |
|                |                                                                                                    |

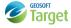